# Augmented E-Document: 電子文書への書き込みを活用したユーザインタフェースの提案

Ngo Duy Son† 山中亮汰! 大槻麻衣\* 柴田史久† 木村朝子† 立命館大学 情報理工学部† 同 大学院情報理工学研究科‡ 同 総合科学技術研究機構\*

## 1. はじめに

我々は,テーブルトップディスプレイにて電子文書を 閲覧する「電子文書閲覧システム」の研究を行っている [1]. 本稿では、電子文書への書き込みに着目し、これを 有効活用するユーザインタフェース「Augmented E-Document (AE-Doc)」について報告する.

私たちは,普段,文書の重要なところに線を引いたり, メモをするなど、様々な書き込みを行っている。このよ うな書き込みを利用した研究はいくつか存在する。例え ば Liao らの[2]システムでは,機能実行のトリガとして 書き込みを利用している. 大賀[3]らは、書き込まれた文 字を利用して,検索を行うシステムを提案している.

本研究では,日常生活で,書き込みがどのように利用 されているかを調査することから始め,検索,閲覧とい う二つのアプローチから,電子的な書き込みを活用する 手法を提案する.

# 2. 文書に対する書き込みの分析

まずは,普段行われている書き込みを実際に観察し, 日頃,どのような意図で,どのような書き込みが行われ ているのか,調査を行った.被験者は普段から文書に書 き込みを行っている学生 10 名で,それぞれが実際に書 き込みを行った文書を参考に以下の質問に回答させた.

【何のために書き込みを行うのか】いたずら書きなどを 除くと,再度見た際に見つけやすくするためや,情報を 追加,編集するためといった,自分自身が再利用するこ とを目的とするもの,論文の校閲や他の人の発表へのコ メントといった,情報を複数人で共有することを目的と するものが多かった.

【何を書き込むのか】丸,二重丸,下線,波線,星,矢 印,括弧といった記号や文字による注釈が主であった.

調査の結果,書き込みの用途として,その文書を再度 使用することを想定したものと,複数人が同じ文書に書 き込みを行ったものを比較したり,集約することを想定 したものに分けることができると考えた. そこで、本研 究では,(1)文書を再利用する際の検索を支援する機能, (2)複数人による文書への書き込みを閲覧しやすくする 機能を実現する.

#### 3. 機能設計

## 3.1. 書き込みを活用した文書の検索

全ての被験者が,書き込み量と再度使用したい文書の 間に関連があると回答し,実際の文書を見ても被験者が 再度使用する可能性が高いと回答した文書は書き込み量 が多い傾向があった.記号や色については、例えば, 「星は丸よりも重要な個所である」というように優先順 位に応じて異なる記号や色を使用したり,書き込み内容

Augmented E-Document: Intentional and Effective Usage of Handwritten Notes on Electronic Documents

†College of Information Sci. and Eng., Ritsumeikan University \*The Research Organization of Science and Technology, Ritsumeikan University

‡Graduate School of Sci. and Eng., Ritsumeikan University

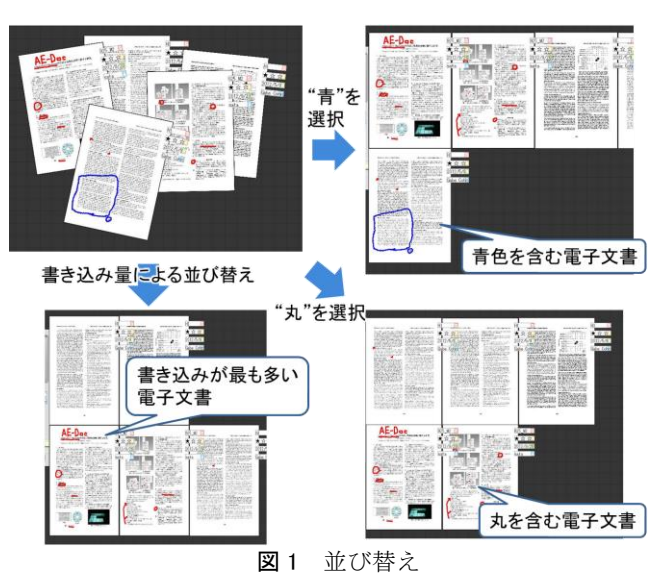

の種類に応じて使い分けたりしていた.

そこで,書き込みの量,種類,色,加えて,書き込ま れた文字列,下線や丸のつけられた文字列による検索機 能を実現する(図1).

【書き込み量による検索】

書き込み量(書きこみのピクセル数)の多さに応じて 電子文書を列挙する機能

【記号・色による検索】

任意の記号・色を選択することでその記号・色が書き 込まれた電子文書を列挙する機能. 選択可能な記号は, 観察の結果よく使用されていた、丸,下線,波線,星と し,選択可能な色も,同様に,黒,赤,青,緑とした. 指定した記号・色の書き込みのある電子文書と全体の書 き込み量に応じて,電子文書を列挙する.

【書き込み内容による検索】

書き込みの分析結果から,丸や下線などの記号の書き 込みを行う際,記入者が重要と感じた文字列の下などに 書き込みを行う傾向があった. また、記入者自身が文字 列を書き込んでいる事例も多く見られた.そこで,書き 込みの対象となった文字列や書き込まれた文字列をリス ト化し、メタデータとして電子文書に紐付けておく(図 2).これにより,このメタデータに対して,文字列検 索を行うことができる.また、同じ文字列をリストに持 つ電子文書は,互いに関係のある内容である可能性が高 いので,ユーザの書き込みにより新たな文字列がリスト に追加された際,同じ文字列をリストに持つ文書をユー ザに提示する.これにより,過去に扱った電子文書から 関連のある電子文書の提示を可能とする.

# 3.2. 複数人による書き込みの閲覧

同内容の文書に 1 人の人物が複数回書き込みを行う, 複数人が同内容の文書にそれぞれ書き込み,集約するこ とを想定し,書き込み情報を持つレイヤを 1 つの電子文

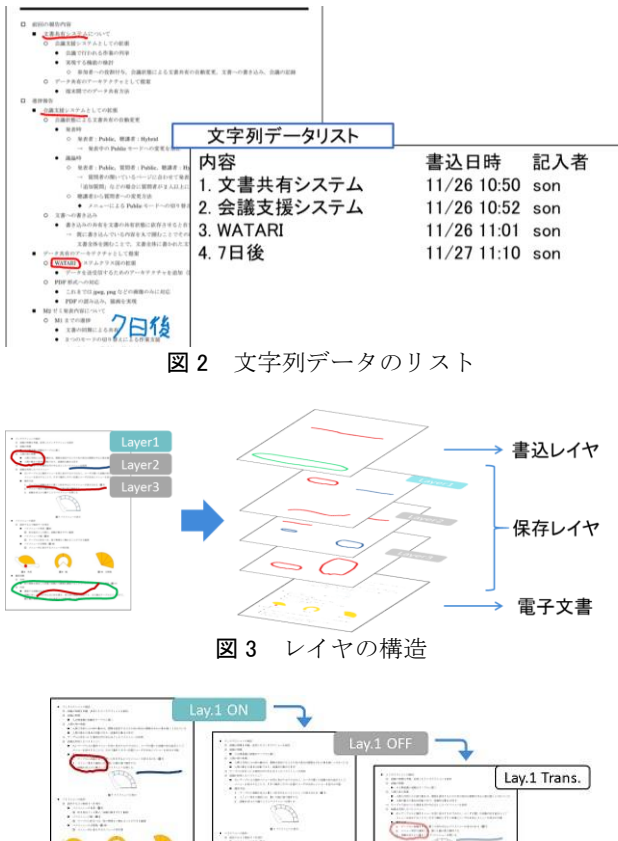

 $\Omega$  $\circ$ 図4 保存レイヤ表示状態の切り替え

書に対して複数作成可能とした.

【書き込み・保存】書き込みはすべて書込レイヤに行わ れ,書き込まれた情報はメニューから,保存レイヤとし て保存する (図 3).

【表示の ON・OFF,半透明表示】複数の保存レイヤを 扱う際,各レイヤの書き込み同士が重なり合うことで, 書き込みや元の文書を読み取ることが困難になる。そこ で ON 状態の保存レイヤの書き込みのみ表示されるよう にする. また、複数レイヤの書き込みを同時に閲覧した いときは,保存レイヤの書き込みを半透明化することも 可能とする. これらの状態は、保存レイヤ用のタグを選 択することで順に切り替わるようにした (図 4).

【削除・読み込み】別途用意したゴミ箱にタグをドラッ グ&ドロップすることで、読み込んでおく必要のない保 存レイヤを削除できる.再び必要となった際はメニュー から読込を選択することで,再び読み込み使用すること が出来る.

【作業状態の復元】システム終了時に自動的に作業状態 が保存される.次回起動した際,メニューから復元を選 択することで,終了時の文書の配置,読み込まれていた 保存レイヤおよび保存レイヤの表示状態が復元される.

【統合】複数の保存レイヤを扱う際,内容によっては複 数のレイヤに分け続ける必要がない場合が考えられる. そこで,メニューから保存を選択することで,ON 状態 の保存レイヤの書き込みを統合して新たな保存レイヤと

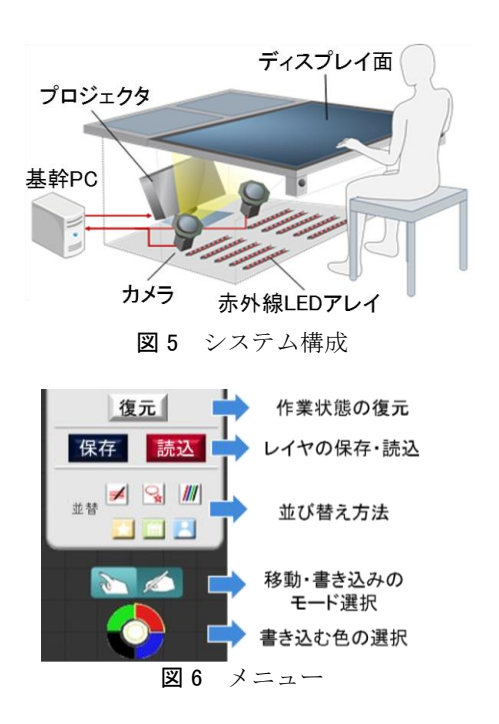

して保存する. なお、統合元の保存レイヤはそのまま保 持され続けるが,表示状態は自動的に OFF となる.

## 4. 試作

電子文書閲覧に使用するテーブルトップシステムの構 成を図 5 に示す. 映像生成用 PC で生成された映像が, プロジェクタ(日立製作所製 CP-A100J)から卓上に投 影される. 同システムは、手・指による入力が可能であ り, タッチの検出にはテーブル内に設置した赤外 LED と赤外透過フィルタを取り付けた 2 台のカメラ (SONY 製 XC-EI50) を利用している.

図 6 に卓上に表示されるメニューを示す. ユーザはメ ニューから書き込みの保存・読込,文書の検索方法を選 択できる.また、電子文書をタッチで移動させるモード と,電子文書に書き込みを行うモードがあり,このモー ド切り替えや,書き込み色(白色部分を選択することで 消しゴム機能が利用できる)の変更もメニューから行え る.

#### 5. むすび

本稿では,文書に対する書き込みを分析することで, 電子文書への自然な書き込みを活用する AE-Doc の提案 を行い,活用事例を示した.

#### 参考文献

- [1] 保科 他:"マザーモード・ユーザ・インタフェー ス実現の試み(2)~気配り機能の検討対象としての 整理整頓の実現~",2011 年電子情報通信学会総 合大会講演論文集,A-15-2, p. 210, 2011.
- [2] C. Liao, et al.: "PapierCraft: A gesture-based command system for interactive paper," ACM Trans. on Computer-Human Interaction, Vol. 14, No. 4, pp. 1 - 27, 2008.
- [3] 大賀 他:"ペン入力アノテーション情報の入力・ 活用システム「アノテーションメモパッド」の開 発",情報処理学会研究報告,Vol. 36, pp. 9 - 14, 2004.